# **КОМПЛЕКС ПРОГРАММНО-АППАРАТНЫЙ С КОМПЛЕКТОМ ДАТЧИКОВ ДЛЯ КАБИНЕТОВ БИОЛОГИИ**

Руководство по эксплуатации УШЯИ.411739.005 РЭ

# Содержание

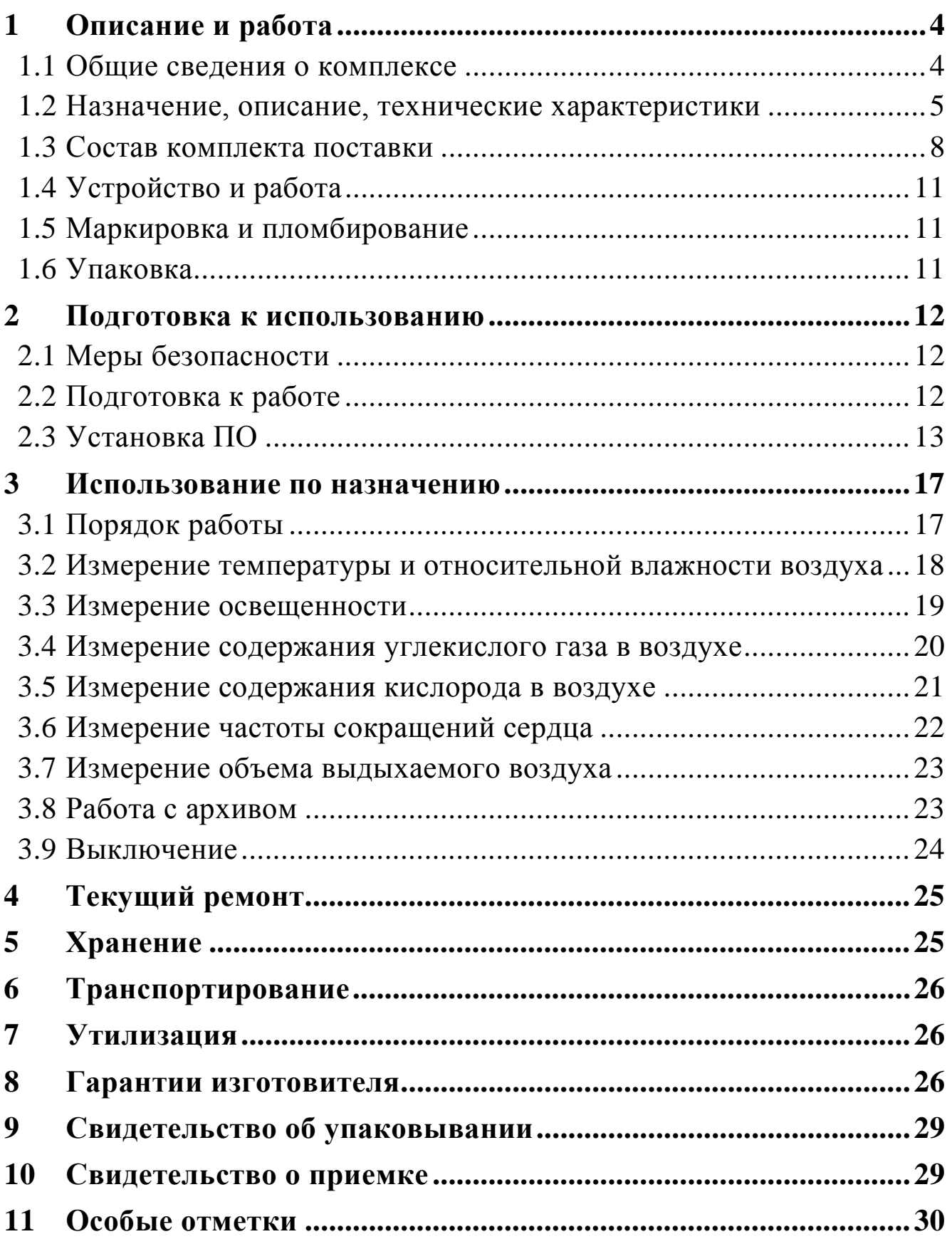

Настоящее руководство по эксплуатации (РЭ) распространяется на **комплекс программно-аппаратный с комплектом датчиков для кабинетов биологии** (по тексту - **комплекс**).

РЭ содержит сведения о принципе работы, устройстве и конструкции, характеристиках датчиков и указания, необходимые для правильной и безопасной их эксплуатации.

Комплекс соответствует техническим условиям ТУ BY 100039847.152-2015.

Разработчик оставляет за собой право в процессе изготовления датчиков вносить в их конструкцию и программное обеспечение изменения, не влияющие на их технические характеристики.

#### **ВНИМАНИЕ!**

#### **НЕ ВКЛЮЧАТЬ КОМПЛЕКС, НЕ ИЗУЧИВ НАСТОЯЩЕЕ РЭ.**

При покупке комплекса через торговую сеть:

- проверить его работоспособность;

- убедиться в наличии талонов на гарантийный ремонт, заверенных штампом и подписью продавца с указанием даты продажи;

- проверить сохранность пломб и комплект поставки комплекса.

#### **Применяемые сокращения**:

- АЦП аналого-цифровой преобразователь;
- ТП термоэлектрический преобразователь;
- ОС операционная система;
- ОЗУ оперативное запоминающее устройство;
- окно всплывающее на экране компьютера окно;
- ПЗУ постоянное запоминающее устройство;
- ПО программное обеспечение;
- ПК персональный компьютер с установленной ОС Windows 10.

Изготовитель: ОАО ″МНИПИ″, 220113, г. Минск, ул. Я. Коласа, 73, Республика Беларусь.

# <span id="page-3-0"></span>**1 Описание и работа**

# **1.1 Общие сведения о комплексе**

<span id="page-3-1"></span>**1.1.1** Комплекс предназначен для измерения физических и химических величин при проведении демонстрационных и экспериментальных работ по разделам биологии.

Комплекс позволяет проводить различные опыты и изучать свойства биологических, химических и физических процессов при проведении учебных лабораторных занятий, путем визуального наблюдения за показаниями на экране ПК.

**1.1.2** Комплекс состоит из комплекта датчиков и пакета ПО.

**1.1.3** Отображение результатов измерений осуществляется в виде графиков и цифровых значений на экране ПК.

**1.1.4** Датчики предназначены для работы совместно с ПК через интерфейс USB 2.0 под управлением ПО ″DIGITAL SENSORS 2″ (версия ″MNIPI SENS″).

**1.1.5** Рабочие условия применения:

- температура окружающего воздуха от плюс 15 °С до плюс 25 °С;
- относительная влажность воздуха до 80 % при температуре 25 °С;
- атмосферное давление от 84,0 до 106,7 кПа (от 630 до 800 мм рт. ст.).

#### <span id="page-4-0"></span>**1.2 Назначение, описание, технические характеристики**

#### **1.2.1 Датчик температуры и влажности**

1.2.1.1 Назначение, описание, технические характеристики приведены в таблице 1.1.

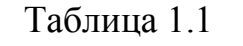

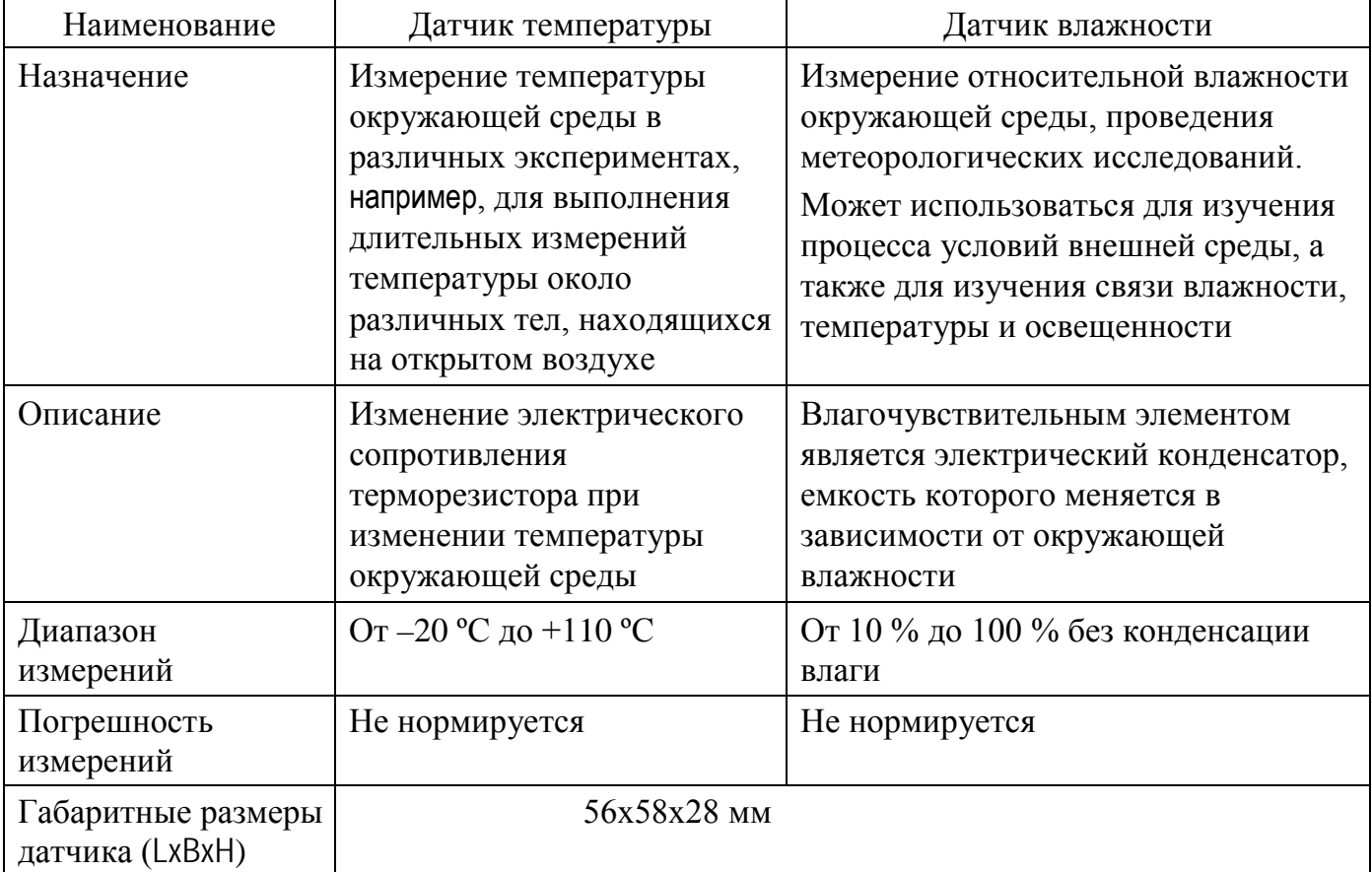

#### **1.2.2 Датчик освещенности**

1.2.2.1 Назначение: измерение интенсивности света.

Используется для измерения интенсивности света внутри и вне помещений: в экспериментах по изучению процессов интерференции, дифракции и поглощения света, фотосинтеза, для контроля осветительных приборов, для измерения интенсивности солнечного излучения.

1.2.2.2 Описание: в датчике освещенности установлен фотоэлектрический элемент. При изменении интенсивности света меняется ток на выходе фотоэлектрического элемента, который в АЦП преобразовывается в цифровой код, код передается на ПК.

1.2.2.3 Технические характеристики:

- диапазон измерений от 1 до 60 000 лк;
- погрешность не нормируется.

Габаритные размеры датчика 56х58х28 мм.

Особенности: спектральная чувствительность датчика освещенности соответствует спектральной чувствительности глаза человека (видимый свет).

#### **1.2.3 Датчик дыхания с приспособлениями**

1.2.3.1 Назначение: определение объема выдыхаемого воздуха.

Используется для измерения объема воздуха выдыхаемого человеком при проведении экспериментов.

1.2.3.2 В датчике объема выдыхаемого воздуха установлены датчик холла и крыльчатка с магнитом, которая вращается под действием выдыхаемого воздуха. Частота выходного сигнала датчика холла зависит от скорости вращения крыльчатки. Измерение частоты сигнала с последующим интегрированием позволяет вычислить объем воздуха проходящего через датчик за определенное время.

1.2.3.3 Технические характеристики:

- минимальный диапазон измерений от 0 до 80 л/мин.

- погрешность не нормируется.

Габаритные размеры датчика 56х58х28 мм.

#### **1.2.4 Датчик содержания углекислого газа в воздухе**

1.2.4.1 Назначение: определение величины концентрации углекислого газа в воздухе или иной газообразной среде.

Используется для определения величины концентрации углекислого газа в воздухе или иной газообразной среде при проведении экспериментов.

1.2.4.2 Описание: В датчике содержания углекислого газа находится чувствительный элемент выходное напряжение которого зависит от концентрации углекислого газа в воздухе. Измеряя напряжение при помощи АЦП контроллер рассчитывает концентрацию углекислого газа и передает данные на ПК.

1.2.4.3 Технические характеристики:

- диапазон измерений от 0 до 200 ppm;

- погрешность не нормируется.

Габаритные размеры датчика 56х58х28 мм.

#### **1.2.5 Датчик содержания кислорода в воздухе**

1.2.5.1 Назначение: определение концентрации кислорода в воздухе или иной газообразной среде.

Используется для определения концентрации углекислого газа в воздухе или иной газообразной среде при проведении экспериментов.

1.2.5.2 Описание: В датчике содержания кислорода находится чувствительный элемент выходное напряжение которого зависит от концентрации кислорода в воздухе. Измеряя напряжение при помощи АЦП контроллер рассчитывает концентрацию кислорода и передает данные на ПК.

1.2.5.3 Технические характеристики:

- диапазон измерений от 0 до 25%;

6

- погрешность не нормируется.

Габаритные размеры датчика 56х58х28 мм.

#### **1.2.6 Датчик частоты сокращения сердца ДЧСС-1**

1.2.6.1 Назначение: определение частоты сокращения сердца, а так же ритма сердечных сокращений.

Используется для определения частоты сокращения сердца, а так же ритма сердечных сокращений.

1.2.6.2 Описание: В датчике частоты сокращения сердца имеется инфракрасный приемник и излучатель. При прикладывании пальца к датчику приемник излучает инфракрасное излучение под небольшим углом. Это излучение, частично поглощенное, отражается на приемник. При сокращении сердца, кровь поступает к пальцу человека, тем самым изменяя оптическую плотность тканей в инфракрасном диапазоне. По изменению отраженного излучения фиксируется частота сердечных сокращений.

1.2.6.3 Технические характеристики:

- диапазон измерений от 0 до 200 ударов/мин;

- погрешность не нормируется.

Габаритные размеры датчика 56х58х28 мм.

**1.2.7** Датчики обеспечивают выдачу информации через USB 2.0 интерфейс.

**1.2.8** ПО комплекса обеспечивает отображение на экране ПК следующие виды информации:

- текущее состояние подключения датчиков, кнопок управления и окон;

- результаты измерения в виде цифровых значений, графиков;

- шкал с указанием измеренных значений измеряемых величин.

**1.2.9** Питание датчиков осуществляется от USB порта ПК (напряжение +5 В). Датчики обеспечивают свои технические характеристики через 1 мин после их включения.

**1.2.10** Сила максимального электрического тока, потребляемая датчиком, не более 100 мА.

**1.2.11** Комплекс допускает непрерывную работу в рабочих условиях применения в течение времени не менее 16 ч при сохранении своих технических характеристик.

**1.2.12** Показатели надежности:

- средняя наработка на отказ - не менее 15000 ч;

- средний срок службы - не менее 6 лет;

- среднее время восстановления работоспособности датчика – не более 3 ч;

**1.2.13** Масса датчика не более 0,05 кг.

Масса комплекса в упаковке не более 1,0 кг.

**1.2.14** Сведения о содержании драгоценных материалов в комплектующих изделиях отсутствуют.

# <span id="page-7-0"></span>**1.3 Состав комплекта поставки**

# **1.3.1** Состав комплекта поставки комплекса приведен в таблице 1.1.

Таблица 1.1

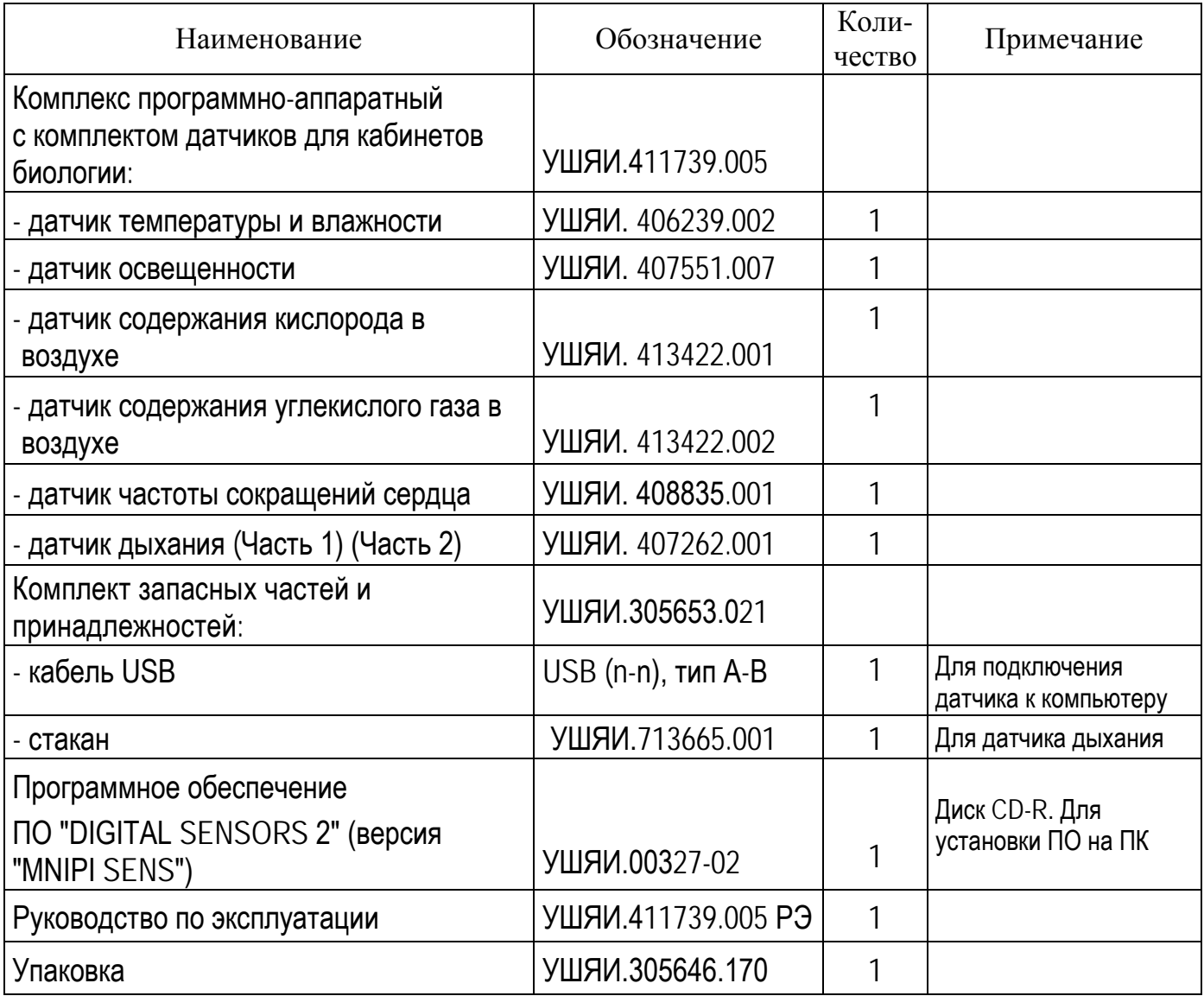

**1.3.2** Внешний вид комплекта поставки комплекса приведен на рисунке 1.1.

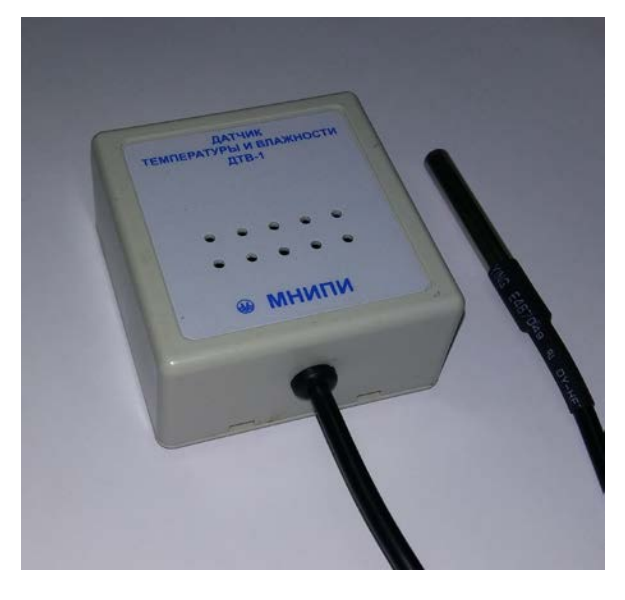

Датчик температуры и влажности Датчик освещенности

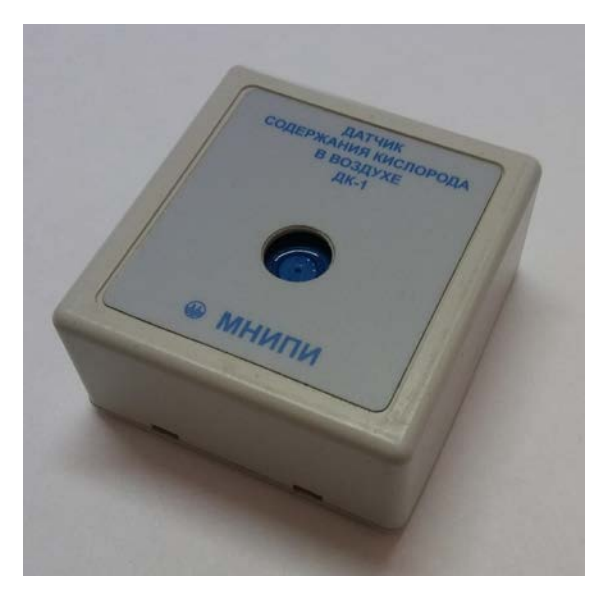

Датчик содержания кислорода в воздухе

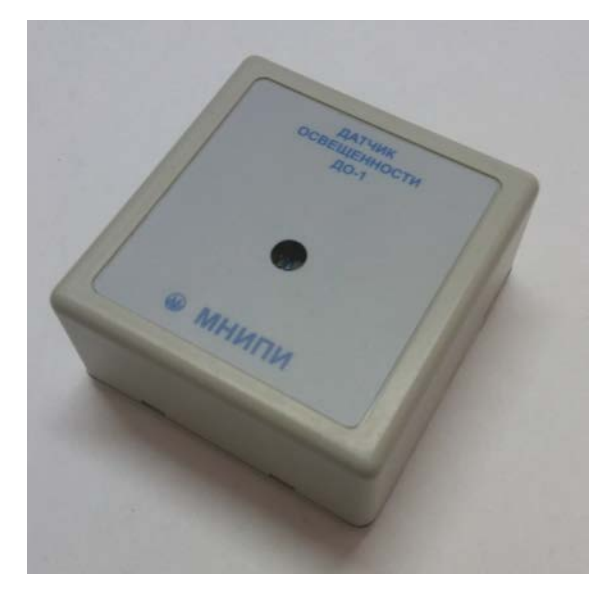

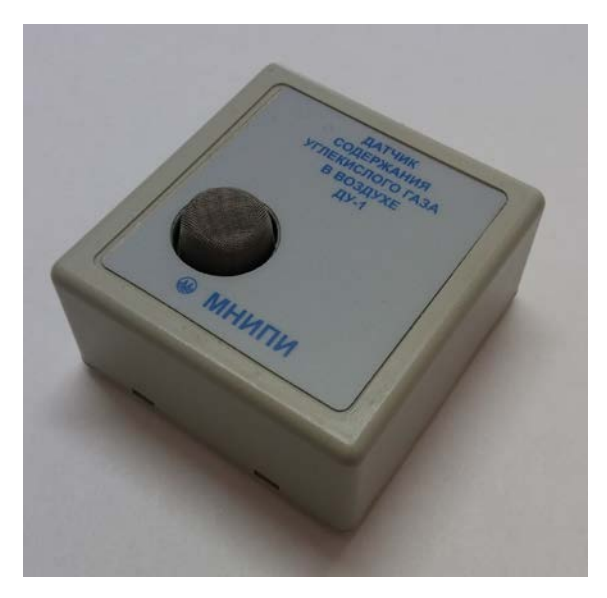

Датчик содержания углекислого газа в воздухе

Рисунок 1.1 (лист 1 из 2)

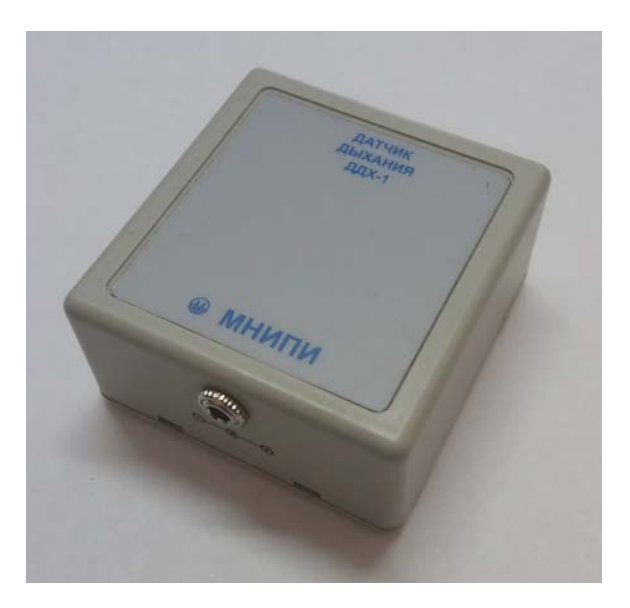

Датчик дыхания (часть 1) Датчик дыхания (часть 2) Д

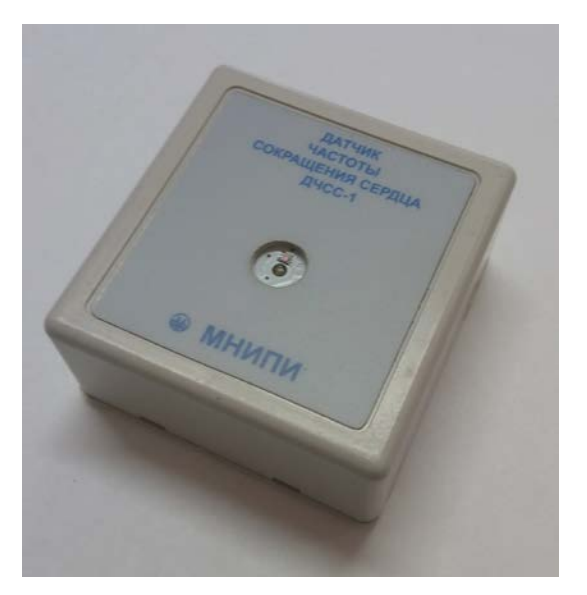

Датчик частоты сокращений сердца Стакан

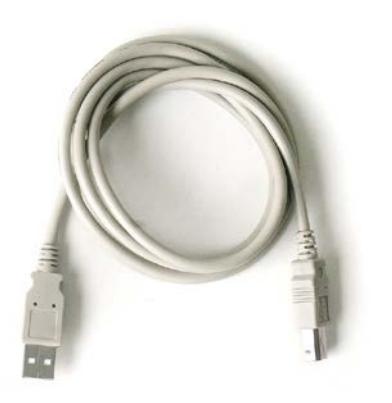

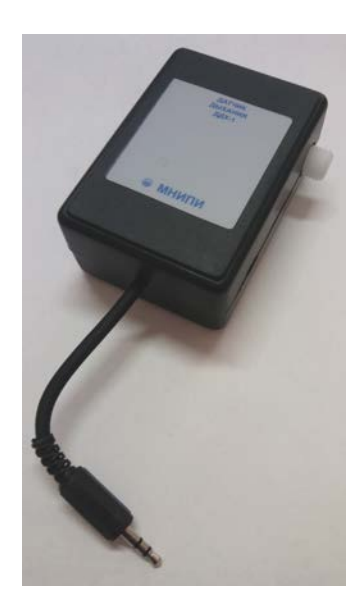

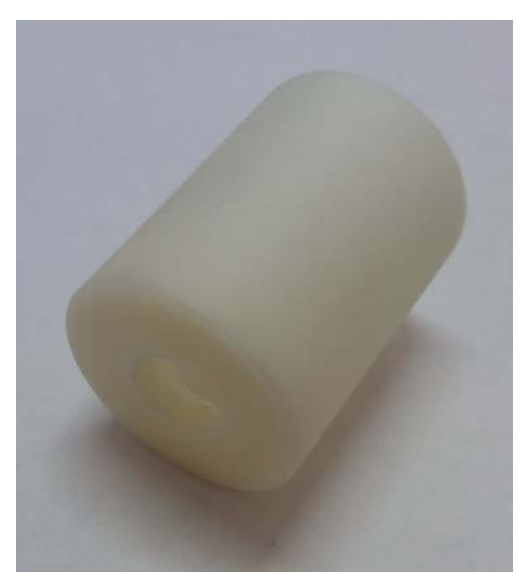

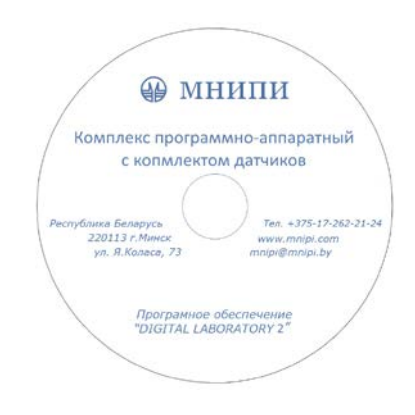

Кабель USB (n-n), тип А-В Диск с ПО ″ MNIPI SENS″

Рисунок 1.1 (лист 2 из 2)

# **1.4 Устройство и работа**

<span id="page-10-0"></span>**1.4.1** Все датчики выполнены в пластмассовых корпусах портативного исполнения модели PL 20-24 фирмы ″Sanhe″. Корпус каждого датчика состоит из основания и крышки, соединенные между собой при помощи защелки. Цвет корпуса – серый либо черный.

На датчики нанесены поясняющие надписи необходимые для правильной их эксплуатации.

На боковой стороне крышки каждого датчика расположена розетка " $\leftrightarrow$  " (USB) для подключения кабеля USB.

**1.4.2** Алгоритм работы обеспечивает непрерывность процесса измерений и оперативное представление полученной информации на экране ПК.

Датчики подключаются к ПК через порт USB, и работают под управлением ПО ″MNIPI SENS″.

Питание датчиков осуществляется от USB порта ПК.

# **1.5 Маркировка и пломбирование**

<span id="page-10-1"></span>**1.5.1** Маркировка изделий комплекса выполнена на крышках и основании корпусов.

На каждый датчик нанесено:

- наименование, товарный знак изготовителя;

- порядковый номер по системе нумерации изготовителя (заводской номер) и год изготовления; надпись ″СДЕЛАНО В БЕЛАРУСИ″;

- поясняющие надписи и символы, необходимые для правильной эксплуатации.

**1.5.2** Маркировка на упаковке выполнена в соответствии с ГОСТ 14192-96 типографским способом на этикетках и содержит:

- манипуляционные знаки ″Хрупкое. Осторожно″, ″Беречь от влаги″, ″Верх″;

- наименование ″КОМПЛЕКС ПРОГРАММНО-АППАРАТНЫЙ С КОМПЛЕКТОМ ДАТЧИКОВ ДЛЯ КАБИНЕТОВ БИОЛОГИИ″, товарный знак и местонахождение изготовителя;

- надпись ″СДЕЛАНО В БЕЛАРУСИ″;

- дату изготовления, штамп ОТК, массу - брутто, габаритные размеры упаковки.

## <span id="page-10-2"></span>**1.6 Упаковка**

**1.6.1** Распаковывание комплекса проводить в следующей последовательности:

- удалить клеевую ленту на коробке, открыть ее;

- извлечь из коробки руководство по эксплуатации, диск СD-R, датчики и принадлежности.

**1.6.2** Упаковывание проводить в последовательности, обратной описанной выше.

# <span id="page-11-0"></span>**2 Подготовка к использованию**

# **2.1 Меры безопасности**

<span id="page-11-1"></span>**2.1.1** По требованиям безопасности датчики соответствуют ГОСТ 12.2.091-2002, оборудование класса III по степени защиты от поражения электрическим током, сверхнизкое напряжение питания (+5 В).

**2.1.2** При эксплуатации комплекса необходимо соблюдать требования безопасности, предусмотренные ТКП 427-2012 "Правилами техники безопасности при эксплуатации электроустановок потребителей".

При подключении оборудования, во время проведения опытов и техническом обслуживании необходимо соблюдать технику безопасности.

**2.1.3** Датчики имеют напряжение питания (+5 В). Питание датчиков осуществляется от USB порта ПК.

Перед эксплуатаций комплекса ознакомьтесь со следующими указаниями:

- использовать датчики только по назначению, указанному в данном руководстве;

- не подключать датчики к другим измерительным устройствам;

- не использовать датчики, если они имеют видимые повреждения.

**2.1.4** При возникновении неисправностей, а также в случае появления запаха гари и дыма следует прекратить работу, отключив кабель USB от ПК.

**2.1.5** Комплекс не оказывает вредного воздействия на окружающую среду при эксплуатации.

# **2.2 Подготовка к работе**

<span id="page-11-2"></span>**2.2.1** Приступая к работе с комплексом, необходимо внимательно изучить все разделы настоящего РЭ.

**2.2.2** Проверить комплектность комплекса в соответствии с 1.3.

**2.2.3** Провести внешний осмотр изделий комплекса, при котором проверить исправность разъемов и четкость маркировки, убедиться в отсутствии видимых механических повреждений.

Провести внешний осмотр принадлежностей комплекса.

В случае длительного хранения в условиях, отличающихся от нормальных, выдержать комплекс в нормальных климатических условиях в течение 2 ч.

**2.2.4** Разместите комплекс на рабочем месте.

**2.2.5** Соедините разъем " $\leftarrow$ " (USB) датчика с аналогичным разъемом ПК при помощи кабеля USB из комплекта поставки комплекса.

# **2.3 Установка ПО**

<span id="page-12-0"></span>Для работы датчиков с ПК необходимо установить ПО, поддерживающее оборудование.

# **2.3.1 Требования к техническим средствам**

Комплекс технических средств в минимальном составе:

- ПК Intel Pentium 2.8 ГГц или выше со следующими характеристиками:

1) объем ОЗУ не менее 2 Гбайт;

2) устройство для чтения компакт - дисков CDROM;

3) свободное место на жестком диске не менее 1 Гбайт;

4) разрешение экрана не менее 1024x768 пикселей (монитор и видеокарта);

5) наличие свободного порта USB; манипулятора типа ″мышь″;

- датчики с набором запасных частей и принадлежностей.

# **2.3.2 Требования к программным средствам**

Для работы ПО ″MNIPI SENS″ необходимы программные средства:

- Microsoft Windows 10 PRO;

- платформа Microsoft .NET Framework 4;
- драйвер "USB VCP V1.3.1 Setup.exe" или "VCP V1.3.1 Setup x64.exe";

- ПО датчиков ″ MNIPI SENS″.

На диске CD-R, входящем в комплект поставки, имеются файлы:

- пакет установщика ПО датчиков ″MNIPI SENS″.

# **2.3.3 Установка программы** ″MNIPI SENS″

2.3.3.1 Процедура установки программы ″ MNIPI SENS″ следующая.

2.3.3.2 Вставьте диск с ПО ″MNIPI SENS″ в дисковод CDROM Вашего ПК. На ПК запустите файл ″SensBio Setup″, который находится в каталоге ″MNIPI\_Sens\_Install″ диска CD-R из комплекта поставки (двойным щелчком левой кнопки ″мыши″ по файлу). На экране монитора появится окно ″Выберите язык установки″ (рисунок 2.1).

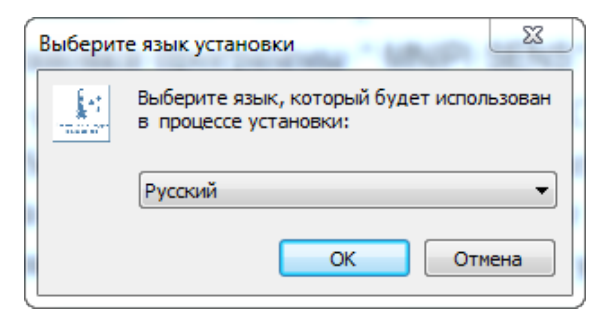

Рисунок 2.1

Выберите язык установки и нажмите кнопку ″**ОК**″.

2.3.3.3 В открывшемся диалоговом окне укажите директорию, в которую необходимо установить программу. По умолчанию будет выбрана директория C:\Program Files (x86)\Sensors Biology\ (рисунок 2.2).

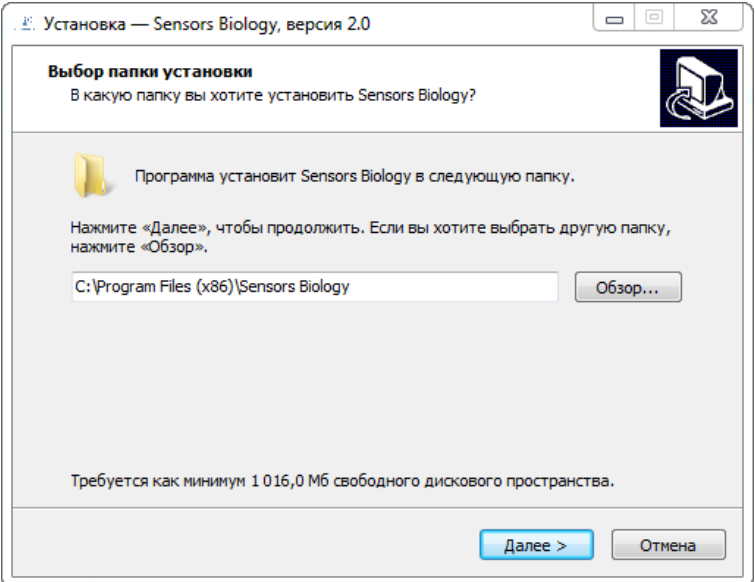

Рисунок 2.2

Нажмите кнопку ″**Далее**″ для продолжения работы.

2.3.3.4 В открывшемся диалоговом окне выберите, какие дополнительные задачи необходимо выполнить (рисунок 2.3).

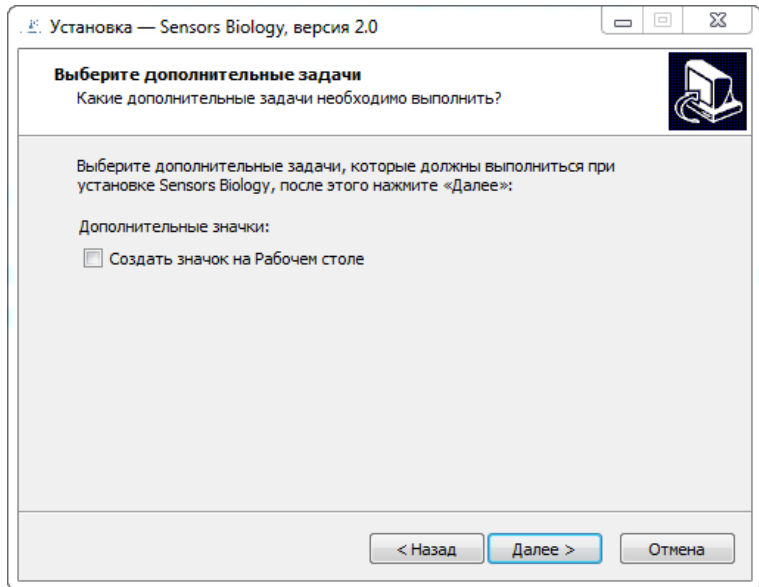

Рисунок 2.3

Нажмите кнопку ″**Далее**″ для продолжения работы.

2.3.3.5 В открывшемся диалоговом окне нажмите ″**Установить**″ (рисунок 2.4).

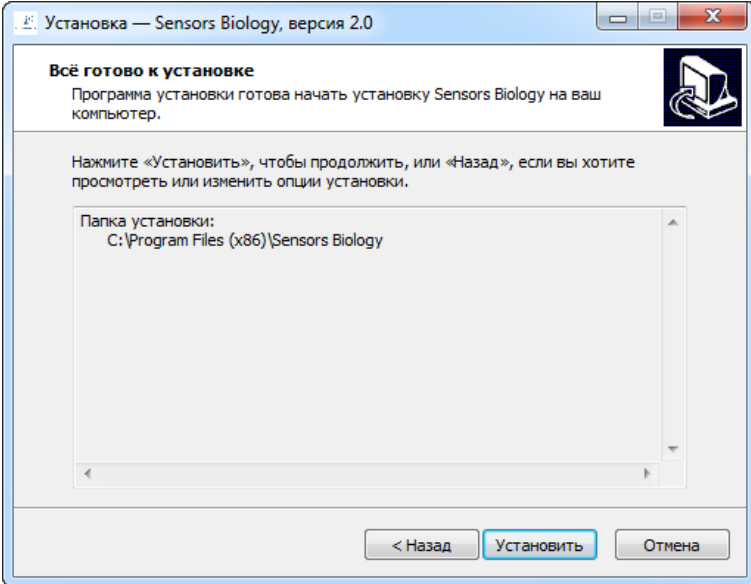

Рисунок 2.4

Начнется инсталляция (процесс установки файлов программы).

2.3.3.6 Успешное завершение установки программы ″MNIPI SENS″ (рисунок 2.5). Для выхода нажмите кнопку ″**Завершить**″.

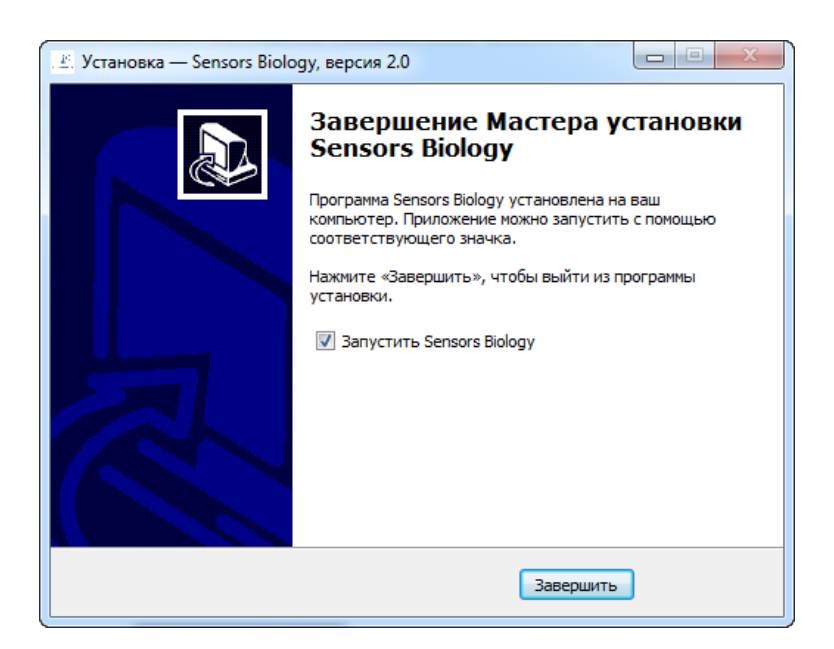

Рисунок 2.5

Установка программы ″MNIPI SENS″ завершена.

#### **2.3.4 Установка драйвера USB ″VCP\_V1.3.1\_driver″**

2.3.4.1 Для установки драйвера USB, необходимо запустить файл установки ″VCP\_V1.3.1\_Setup.exe″ или ″VCP\_V1.3.1\_Setup\_x64.exe″, имеющиеся на диске.

Файл ″VCP\_V1.3.1\_Setup.exe″ используется в случаях 32-х битной операционной системы. Файл ″VCP\_V1.3.1\_Setup\_x64.exe″ используется в случае 64-х битной операционной системы.

2.3.4.2 После проверки конфигурации операционной системы начнет выполняться Мастер установки оборудования. В появившемся окне следует подтвердить установку драйвера нажав кнопку ″**Далее**″.

2.3.4.3 В окне ″Установка завершена″ нажмите кнопку ″**Готово**″. Драйвер USB установлен.

**2.3.5** Установка ПО ″MNIPI SENS″ завершена.

# <span id="page-16-0"></span>**3 Использование по назначению**

# **3.1 Порядок работы**

<span id="page-16-1"></span>**3.1.1** Выполните операции в соответствии с 2.2, подключите необходимый датчик к порту USB ПК.

**3.1.2** Комплект датчиков и ПО позволяют проводить различные опыты и эксперименты при изучении свойств биологических процессов путем визуального наблюдения за показаниями на экране ПК, используя интерфейс ″USB″.

**3.1.3** Запуск программы на ПК осуществляется двойным нажатием левой кнопки ″мыши″ по ярлыку ″ Sensors Biology ″ на рабочем столе, либо нажмите кнопку меню ″**Пуск**″ и выберите ″Программы\Sensors Biology″.

После запуска программы на экран выводится главное окно приложения ″MNIPI SENS″ (рисунок 3.1).

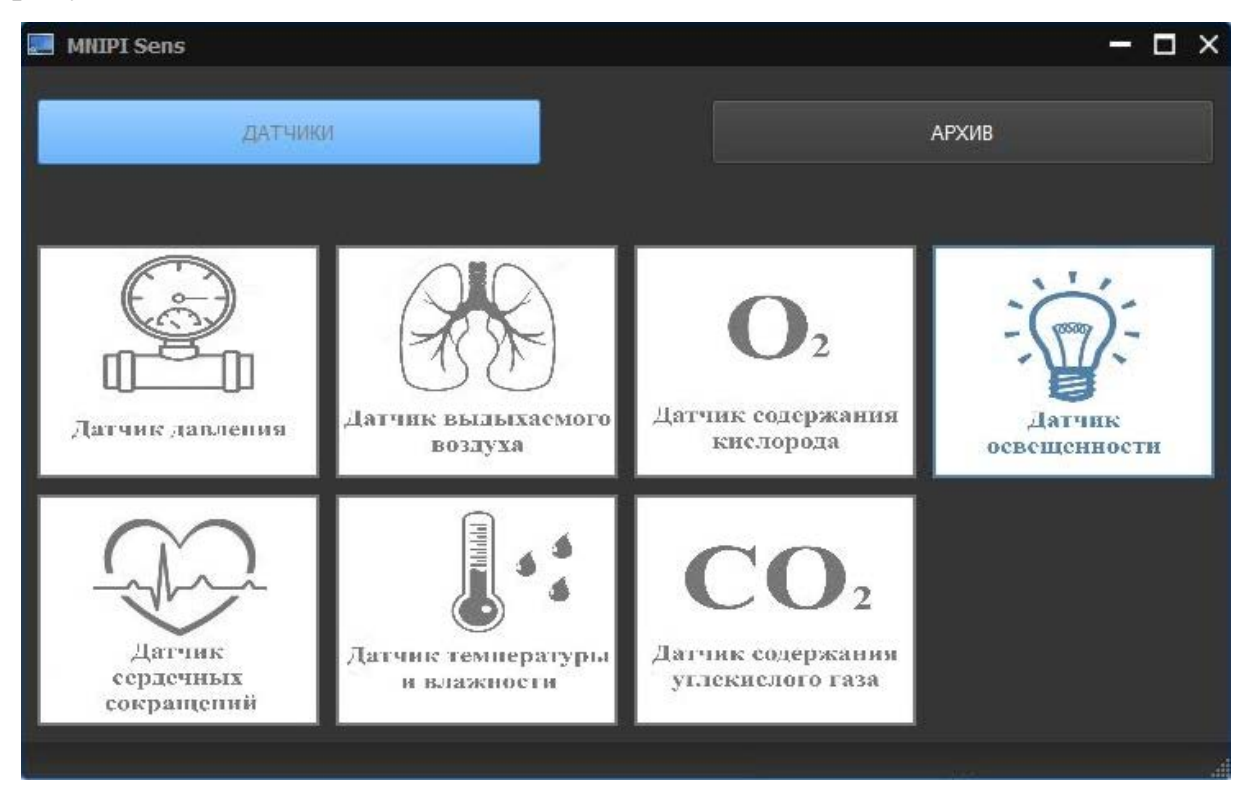

Рисунок 3.1 - Главное окно приложения

В главном окне приложения (по тексту - главное окно) находятся:

кнопки выбора датчиков - активные, неактивные;

″**Датчики**″ - кнопка меню датчиков;

″**Архив**″ - кнопка архива измерений (см. 3.6).

При успешном подключении датчика к ПК кнопка соответствующего датчика станет активной (синей).

**3.1.4** Для начала работы с подключенным датчиком нажмите на активную кнопку в главном окне. При этом, выводится на экран окно соответствующего датчика, измерения начинаются автоматически.

**3.1.5** Процедура отключения/подключения датчика:

- закройте окно датчика;

- отсоедините кабель USB от датчика, затем подключите кабель USB к новому датчику;

- в главном окне нажмите на активную кнопку с наименованием нового подключенного датчика. После чего на экране появится рабочее окно датчика с текущими измерениями.

#### **3.2 Измерение температуры и относительной влажности воздуха**

<span id="page-17-0"></span>**3.2.1** Соедините разъем "<sup>-</sup> <sup>4</sup> датчика температуры и влажности воздуха с аналогичным разъемом ПК при помощи кабеля USB из комплекта поставки комплекса.

**3.2.2** В главном окне при успешном подключении датчика кнопка ″**Датчик температуры и влажности**″ становится активной, нажмите ее. После чего появится окно (рисунок 3.2) с текущими измерениями.

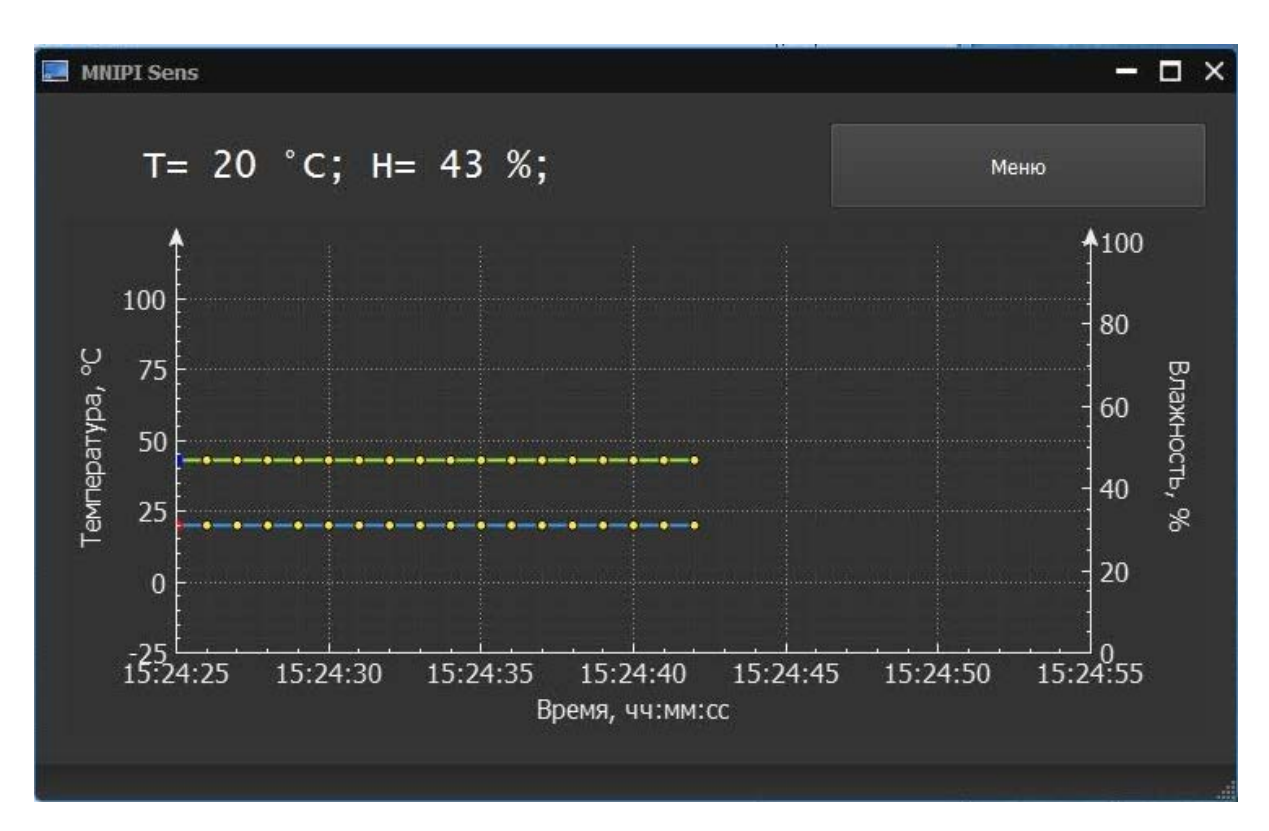

Рисунок 3.2 – Окно ″Датчик температуры и влажности″

В окне ″Датчик температуры и влажности″ результаты измерений отображаются в виде:

- цифровых значений температуры (в градусах Цельсия) и влажности (в процентах);

- графиков зависимости изменений температуры и влажности от времени наблюдения.

На крышке датчика имеются отверстия, предназначенные для воздухообмена.

**3.2.3** Пример измерения - расположите датчик крышкой (отверстиями) над емкостью с горячей водой, проведите измерение температуры и относительной влажности.

#### <span id="page-18-0"></span>**3.3 Измерение освещенности**

- **3.3.1** Выполните подключение датчика освещенности по аналогии с 3.2.
- **3.3.2** Окно ″Датчик освещенности″ представлено на рисунке 3.3.

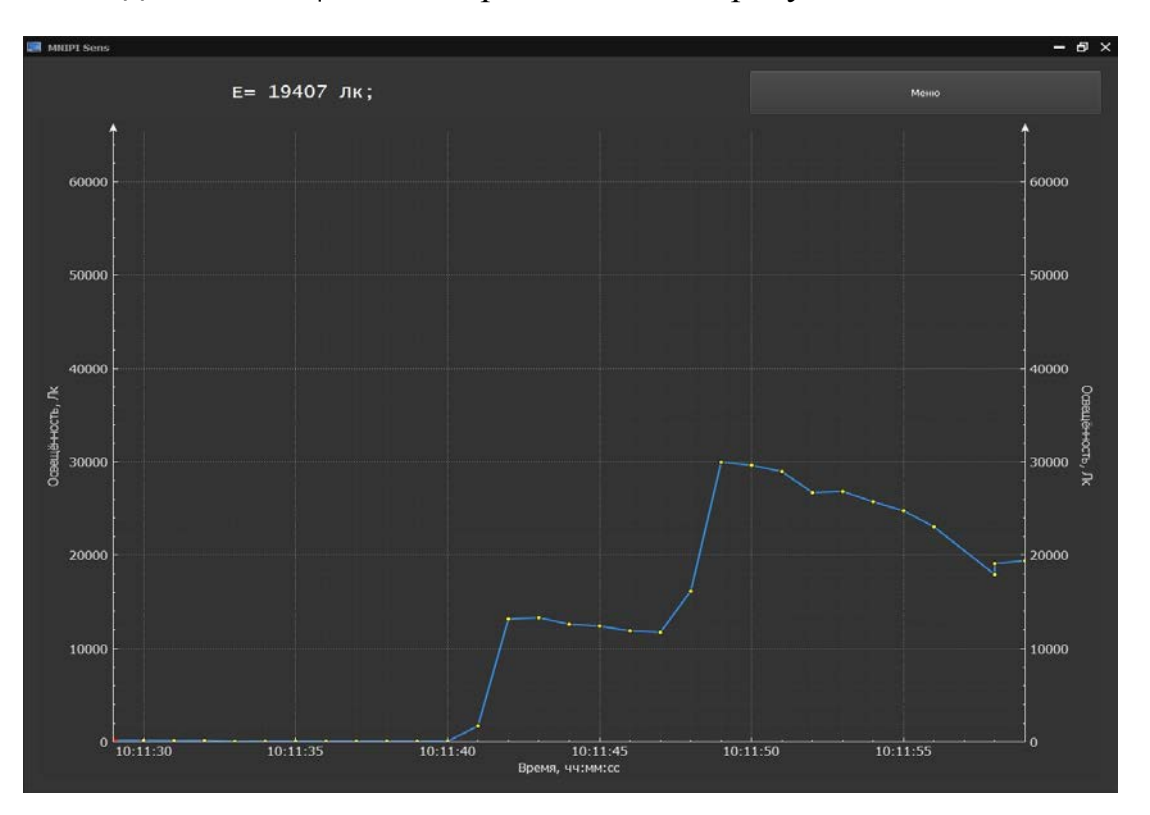

Рисунок 3.3 - Окно ″Датчик освещенности″

В окне ″Датчик освещенности″ результаты измерений отображаются в виде:

- цифрового значения освещенности (в люксах);

- графика зависимости значения освещенности от времени наблюдения.

Крышка датчика имеет отверстие, предназначеное для подачи светового потока на датчик.

**3.3.3** Пример измерения - закройте плотным листом бумаги отверстие, расположенное на крышке датчика, проведите измерение освещенности – показания должны быть около нуля. Снимите лист бумаги с крышки датчика и проведите измерение освещенности (в помещении с нормальным освещением - показания около 500 лк). Поднесите датчик к источнику света и проведите измерения. В непосредственной близости от источника, значения могут быть максимальными - 60000 лк.

#### **3.4 Измерение содержания углекислого газа в воздухе**

<span id="page-19-0"></span>**3.4.1** Выполните подключение датчика содержания углекислого газа в воздухе по аналогии с 3.2.

**3.4.2** Окно ″Датчик содержания углекислого газа в воздухе ″ представлено на рисунке 3.4.

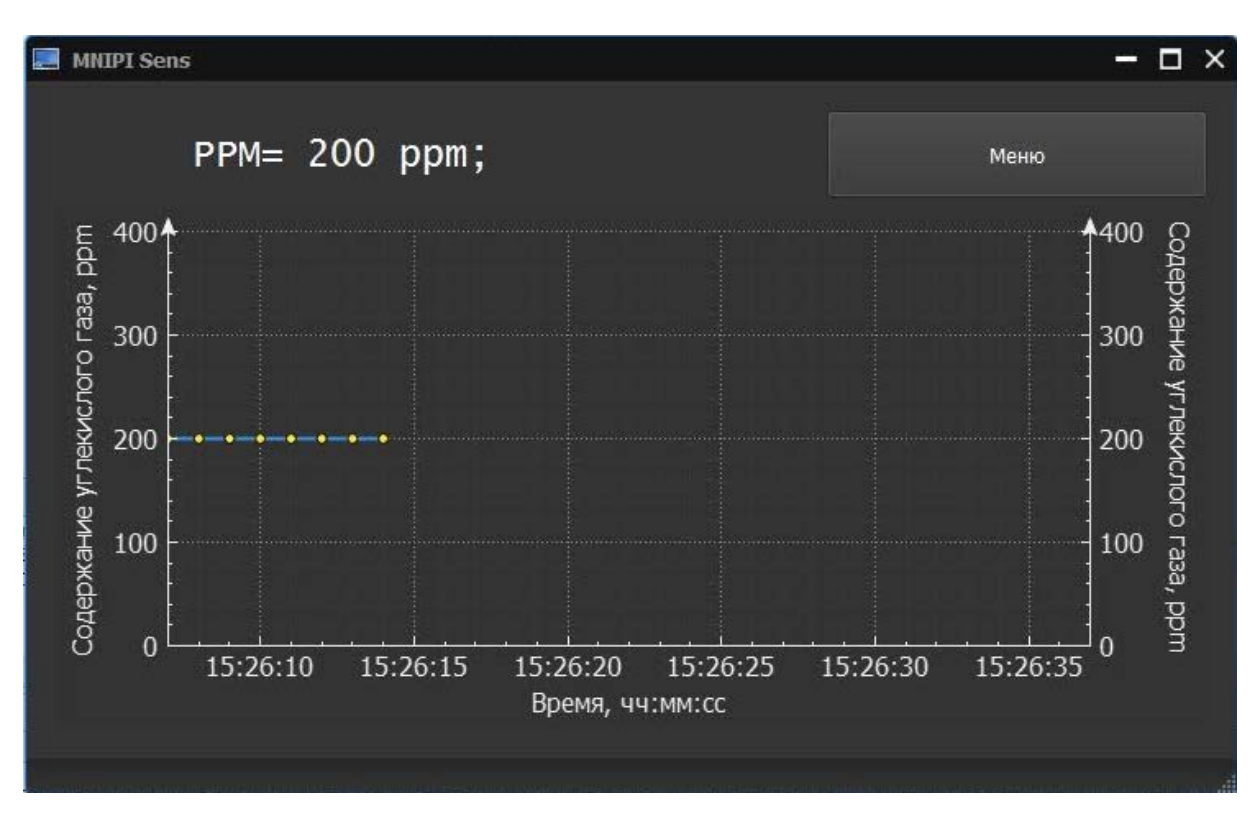

Рисунок 3.4 - Окно ″Датчик содержания углекислого газа в воздухе″

В окне ″Датчик содержания углекислого газа в воздухе″ результаты измерений отображаются в виде:

- цифрового значения величины концентрации углекислого газа в воздухе  $(B ppm);$ 

- графика зависимости величины концентрации углекислого газа в воздухе от времени наблюдения.

**Примечание:** перед началом измерения датчик содержания углекислого газа в воздухе необходимо подготовить к работе. Для этого соединяют разъем ″ ″ датчика содержания углекислого газа в воздухе с аналогичным разъемом ПК при помощи кабеля USB из комплекта поставки комплекса. Программу ″MNIPI SENS″ не запускают. Через 15 минут датчик готов к работе.

Крышка датчика имеет отверстие, предназначеное для газообмена.

**3.4.3** Пример измерения – проведите измерение величины концентрации углекислого газа в воздухе после проветривания кабинета в начале урока и в конце урока. Проанализируйте результат.

#### **3.5 Измерение содержания кислорода в воздухе**

<span id="page-20-0"></span>**3.5.1** Выполните подключение датчика содержания кислорода в воздухе по аналогии с 3.2.

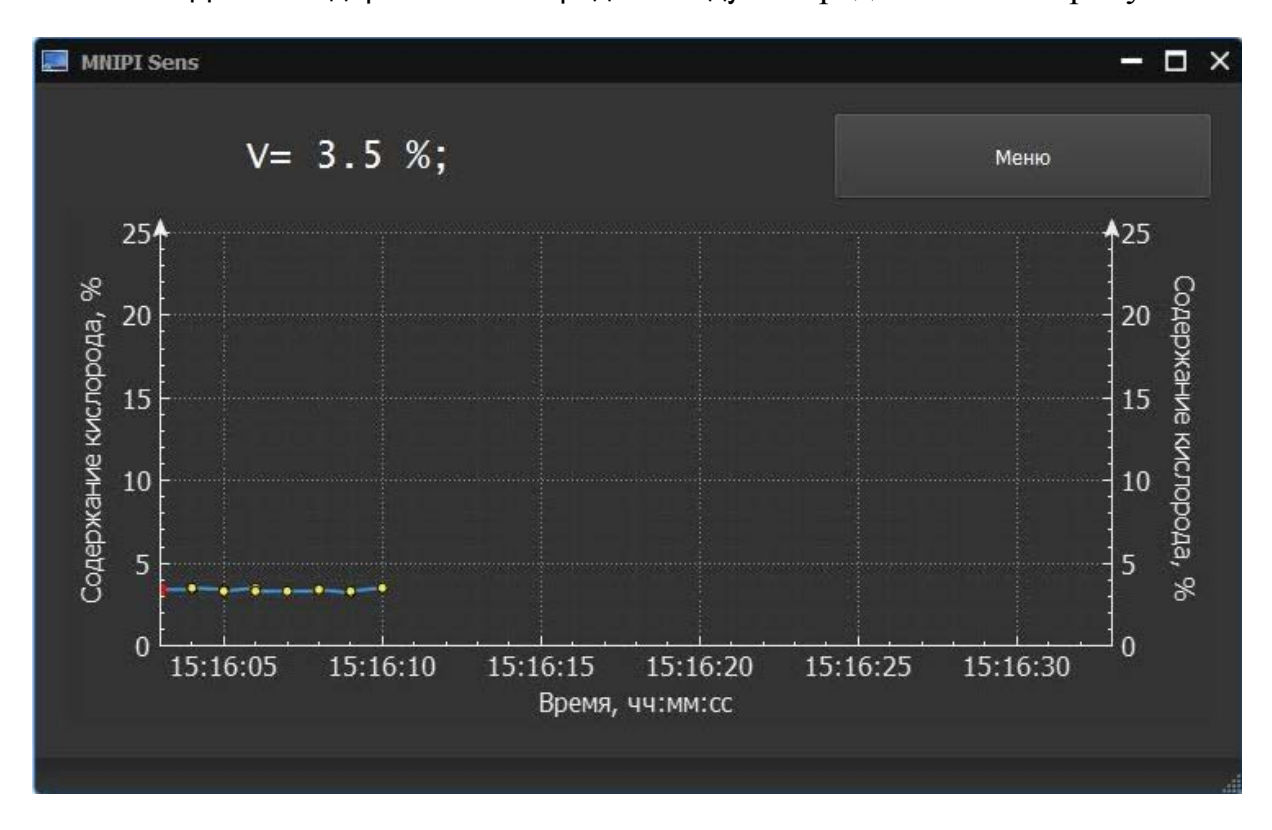

**3.5.2** Окно ″Датчик содержания кислорода в воздухе″ представлено на рисунке 3.5.

Рисунок 3.5 - Окно ″Датчик содержания кислорода в воздухе″

В окне ″Датчик содержания кислорода в воздухе″ результаты измерений отображаются в виде:

- цифрового значения величины концентрации кислорода в воздухе (в процентах, %);

- графика зависимости величины концентрации кислорода в воздухе от времени наблюдения.

**Примечание:** перед началом измерения датчик содержания кислорода в воздухе необходимо подготовить к работе. Для этого соединяют разъем " $\leftrightarrow$ " датчика содержания кислорода в воздухе с аналогичным разъемом ПК при помощи кабеля USB из комплекта поставки комплекса. Программу ″MNIPI SENS″ не запускают. Через 15 минут датчик готов к работе.

Крышка датчика имеет отверстие, предназначеное для газообмена.

**3.5.3** Пример измерения – проведите измерение величины концентрации кислорода на улице и в помещении. Проанализируйте результат.

#### **3.6 Измерение частоты сокращений сердца**

<span id="page-21-0"></span>**3.6.1** Выполните подключение датчика частоты сокращений сердца по аналогии с 3.2.

**3.6.2** Окно ″Датчик частоты сокращений сердца″ представлено на рисунке 3.6.

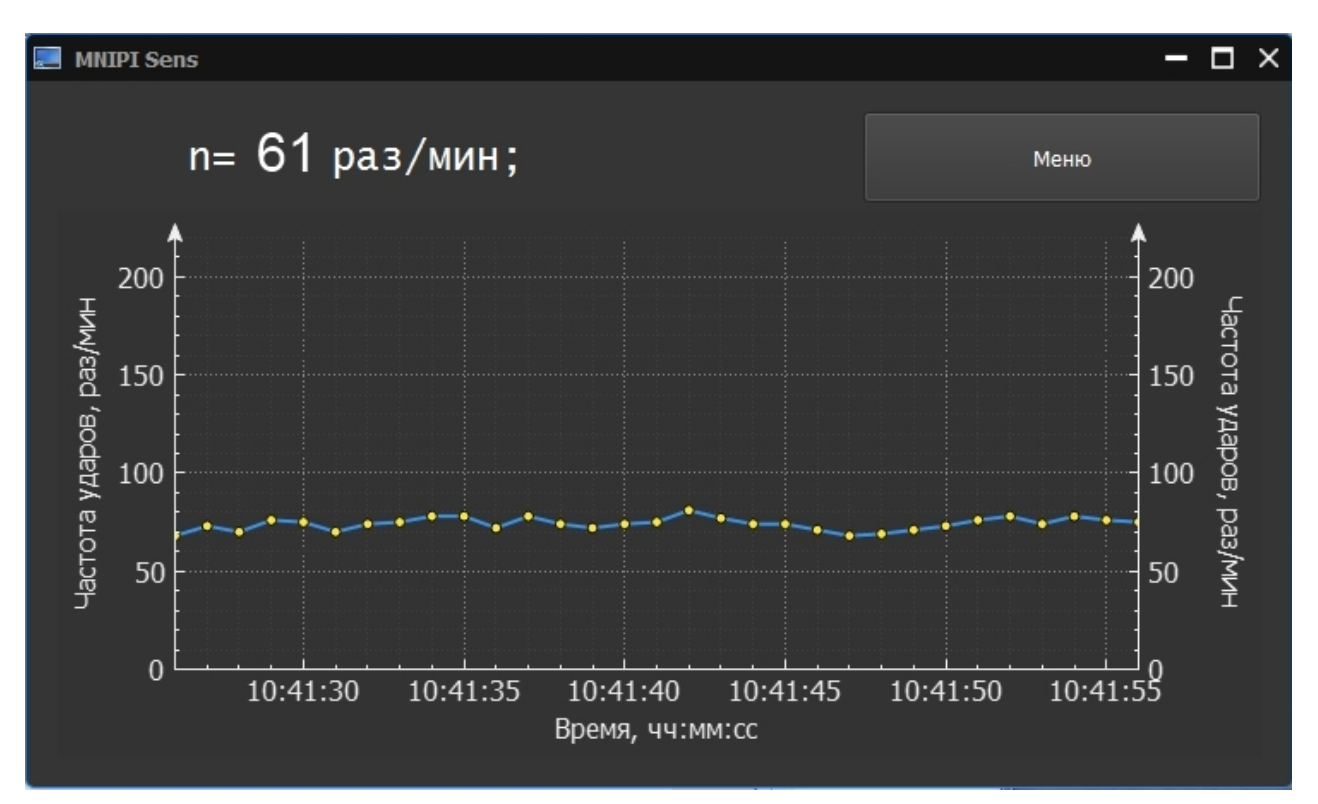

Рисунок 3.6 - Окно ″ Датчик частоты сокращений сердца ″

В окне ″ Датчик частоты сокращений сердца ″ результаты измерений отображаются в виде:

- цифрового значения частоты сокращений сердца (в ударов/минуту).

Крышка датчика имеет отверстие, предназначеное для прикладывания "подушечки" указательного пальца руки. Прикладывать палец необходимо без усилия.

Пример измерения – проведите измерение частоты сокращений сердца учащихся.

#### <span id="page-22-0"></span>**3.7 Измерение объема выдыхаемого воздуха**

- **3.7.1** Выполните подключение датчика дыхания по аналогии с 3.2.
- **3.7.2** Окно ″Датчик дыхания″ представлено на рисунке 3.7.

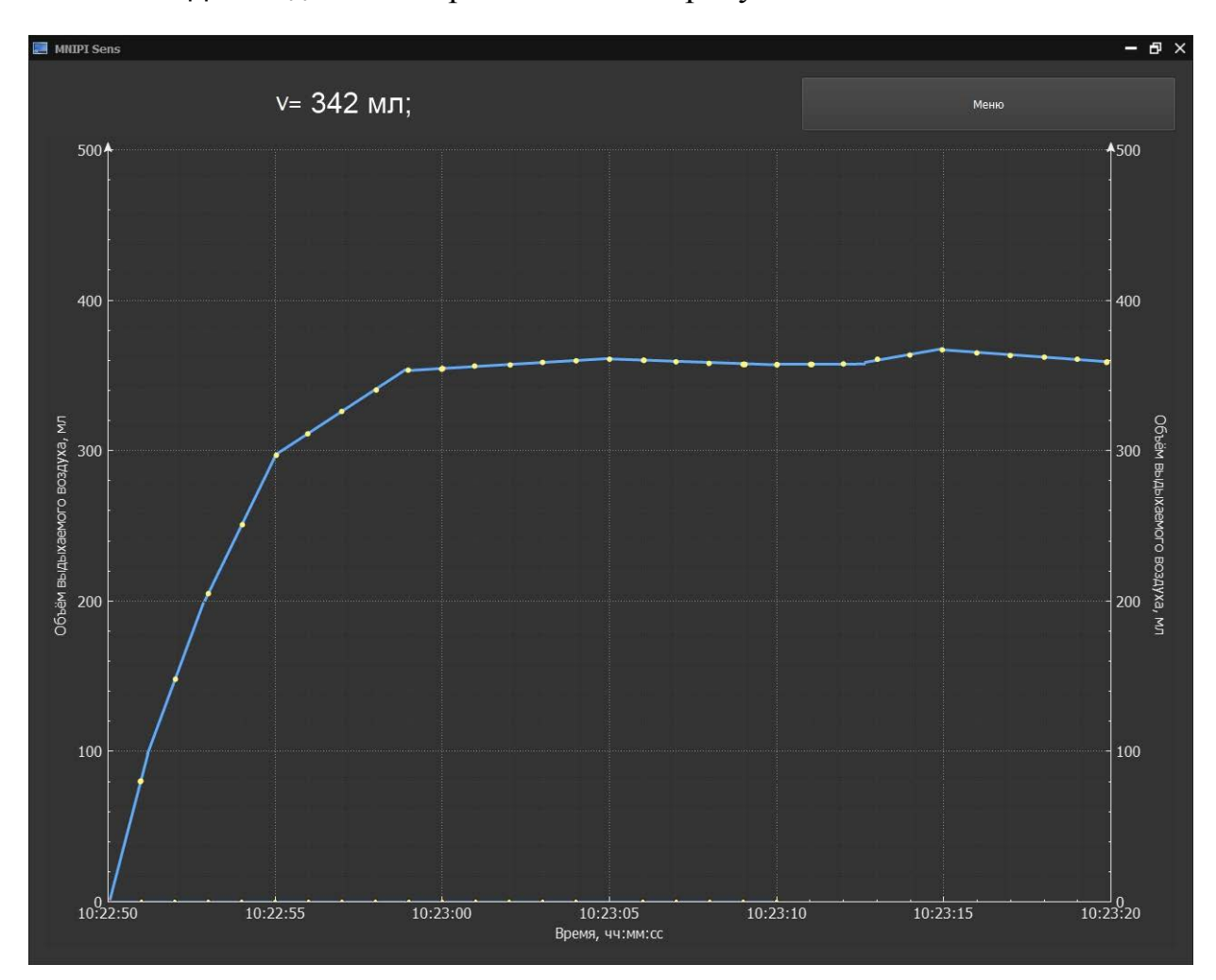

Рисунок 3.7 - Окно ″ Датчик дыхания ″

В окне ″ Датчик дыхания ″ результаты измерений отображаются в виде:

- цифрового значения объема выдыхаемого воздуха (литров/минуту).

Датчик дыхания перед проведением измерений датчик дыхания необходимо собрать: для этого вилку датчика дыхания (часть 2) (см. рис. 1.1) вставить в розетку датчика дыхания (часть 1) (см. рис. 1.1). На датчик дыхания (часть 2) накруить стакан (см. рис. 1.1). Датчик готов к работе.

Выдувать воздух в стакан необходимо медленно.

Стакан необходимо промывать после каждого использования.

Пример измерения – проведите измерение объема выдыхаемого воздуха учащихся.

## **3.8 Работа с архивом**

<span id="page-22-1"></span>**3.8.1** Все измерения производимые датчиками автоматически сохраняются в архив. Чтобы просмотреть сохраненные данные необходимо в главном окне (рисунок 3.1) нажать кнопку ″Архив″. После чего на экране отобразятся активные кнопки тех датчиков, для которых имеются сохраненные измерения. При выборе нужного датчика открывается окно с результатами сохраненных измерений.

Для просмотра архива выбирают номер эксперимента и нажимают ″Выбрать″.

Навигация по графику - при помощи "мыши" (рисунок 3.8). При наведении курсора на точку графика, всплывает результат измерения в данный момент времени. Х-значение измеренной величины, Y-время измерения.

В верхней части окна каждого датчика имеется кнопка ″**Удалить**″. С её помощью можно очистить сохраненные данные. Удаление сохраненных данных осуществляется только в архиве того датчика в котором была нажата данная кнопка.

При проведении нескольких измерений одним и тем же датчиком данные сохраняются в архив без стирания предыдущей информации.

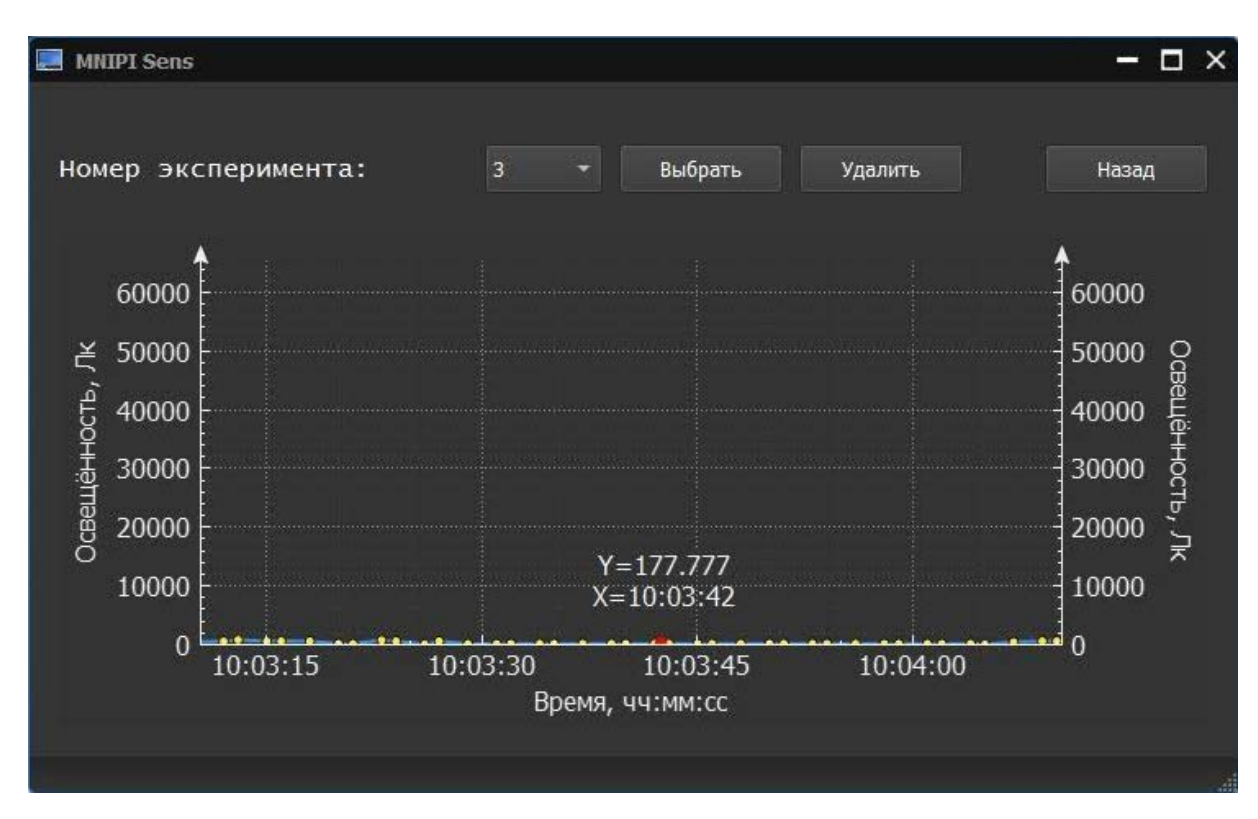

Рисунок 3.8 – Пример навигации по графику при помощи ″мыши″

## **3.9 Выключение**

<span id="page-23-0"></span>**3.9.1** После окончания работы необходимо закрыть главное окно, затем отсоединить кабель USB от датчика и ПК.

## **3.9.2 Техническое обслуживание**

**3.10** Техническое обслуживание проводится с целью обеспечения надежной работы комплекса в течение длительного периода эксплуатации. Оно заключается в систематическом наблюдении за правильностью эксплуатации, регулярном техническом осмотре, проверке работоспособности и устранении возникших неисправностей.

**3.11** При эксплуатации комплекса необходимо содержать его в чистоте, оберегать от воздействия влаги, грязи, пыли, ударов и падений.

Для удаления загрязнений поверхностей изделий комплекса необходимо применять мягкую ткань, смоченную этиловым спиртом.

**ВНИМАНИЕ!**

**ЗАПРЕЩАЕТСЯ ПОЛЬЗОВАТЬСЯ РАСТВОРИТЕЛЯМИ КРАСОК И ЭМАЛЕЙ ДЛЯ УДАЛЕНИЯ ЗАГРЯЗНЕНИЙ.**

# **4 Текущий ремонт**

<span id="page-24-0"></span>**4.1** Текущий ремонт комплекса осуществляет изготовитель или специализированные предприятия, имеющие право (аккредитованные) на проведение ремонта.

**4.2** Возможные неисправности датчиков и указания по их устранению приведены в таблице 5.1.

Таблица 5.1

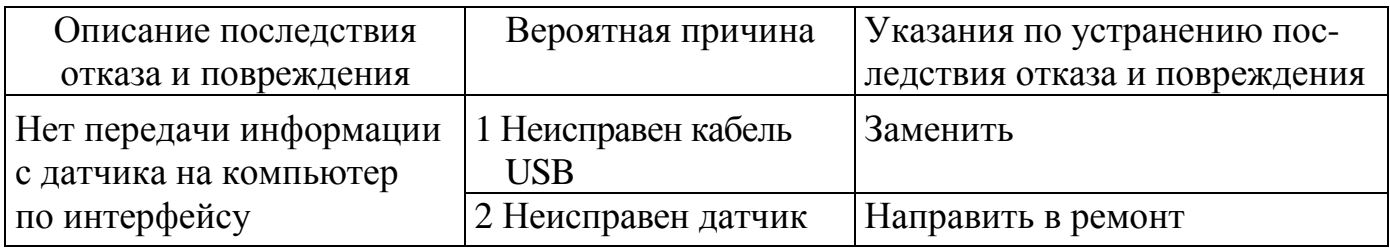

**4.3** При проведении ремонта необходимо соблюдать меры безопасности и указания по мерам безопасности, приведенные в РЭ на комплекс, в эксплуатационной документации на средства измерений и оборудование.

**4.4** При проведении ремонта необходимо соблюдать меры защиты полупроводниковых приборов и интегральных микросхем от воздействия статического электричества.

**4.5** После ремонта датчиков провести проверку в установленном порядке.

## <span id="page-24-1"></span>**5 Хранение**

**5.1** Комплекс до введения в эксплуатацию следует хранить на складе в упаковке изготовителя при температуре окружающего воздуха от плюс 5 °С до плюс 40 °С и относительной влажности воздуха не более 80 % при температуре плюс 25 °C.

**5.2** Хранить комплекс без упаковки следует при температуре окружающего воздуха от плюс  $10\,^{\circ}\text{C}$  до плюс  $35\,^{\circ}\text{C}$  и относительной влажности воздуха не более 80 % при температуре 25 °С.

**5.3** В помещении для хранения комплекса содержание пыли, паров кислот и щелочей, агрессивных газов и других вредных примесей, вызывающих коррозию, не должно превышать содержание коррозионно-активных агентов для атмосферы типа 1 по ГОСТ 15150-69.

# <span id="page-25-0"></span>**6 Транспортирование**

**6.1** Комплекс в упаковке изготовителя допускает транспортирование в закрытых транспортных средствах любого вида наземного транспорта. При транспортировании самолетом комплекс размещать в отапливаемом герметизированном отсеке.

Трюмы судов, кузова автомобилей, используемые для перевозки комплекса, не должны иметь следов цемента, угля, химикатов и т.д.

Предельные климатические условия транспортирования:

- температура окружающего воздуха С до плюс 50 °С;

- относительная влажность окружающего воздуха не более 90 % при температуре 25 °C;

- атмосферное давление от 84 до 106,7 кПа (от 630 до 800 мм рт. ст.).

**6.2** Размещение и крепление в транспортном средстве упакованных комплексов должно обеспечить их устойчивое положение и не допускать перемещение во время транспортирования.

# **7 Утилизация**

<span id="page-25-1"></span>**7.1** Комплекс не содержит вредных и опасных для жизни обслуживающего персонала веществ.

**7.2** Комплекс не содержит вредных для окружающей среды веществ.

**7.3** Специальных мер для утилизации датчиков не требуется. Утилизация проводится в порядке, принятом у потребителя комплекса.

# <span id="page-25-2"></span>**8 Гарантии изготовителя**

**8.1** Изготовитель гарантирует соответствие комплекса всем требованиям технических условий при соблюдении потребителем условий эксплуатации, транспортирования и хранения, установленных в настоящем РЭ.

Гарантийный срок эксплуатации - 24 мес.

Гарантийный срок эксплуатации продлевается на период со дня подачи рекламации до введения комплекса в эксплуатацию силами изготовителя.

**8.2** Потребитель лишается права на гарантийный ремонт в следующих случаях:

- при нарушении целостности пломб;

- при нарушении правил эксплуатации, транспортирования и хранения.

**8.3** Гарантийное и послегарантийное обслуживание комплекса осуществляет изготовитель.

## Адрес изготовителя:

Республика Беларусь, 220113, г. Минск, ул. Я. Коласа, 73, ОАО ″МНИПИ″. Телефон: (017) 253-18-77, Факс: (017) 375-23-92.

**e-mail:** mnipi@mnipi.by; www.mnipi.com; www.mnipi.by

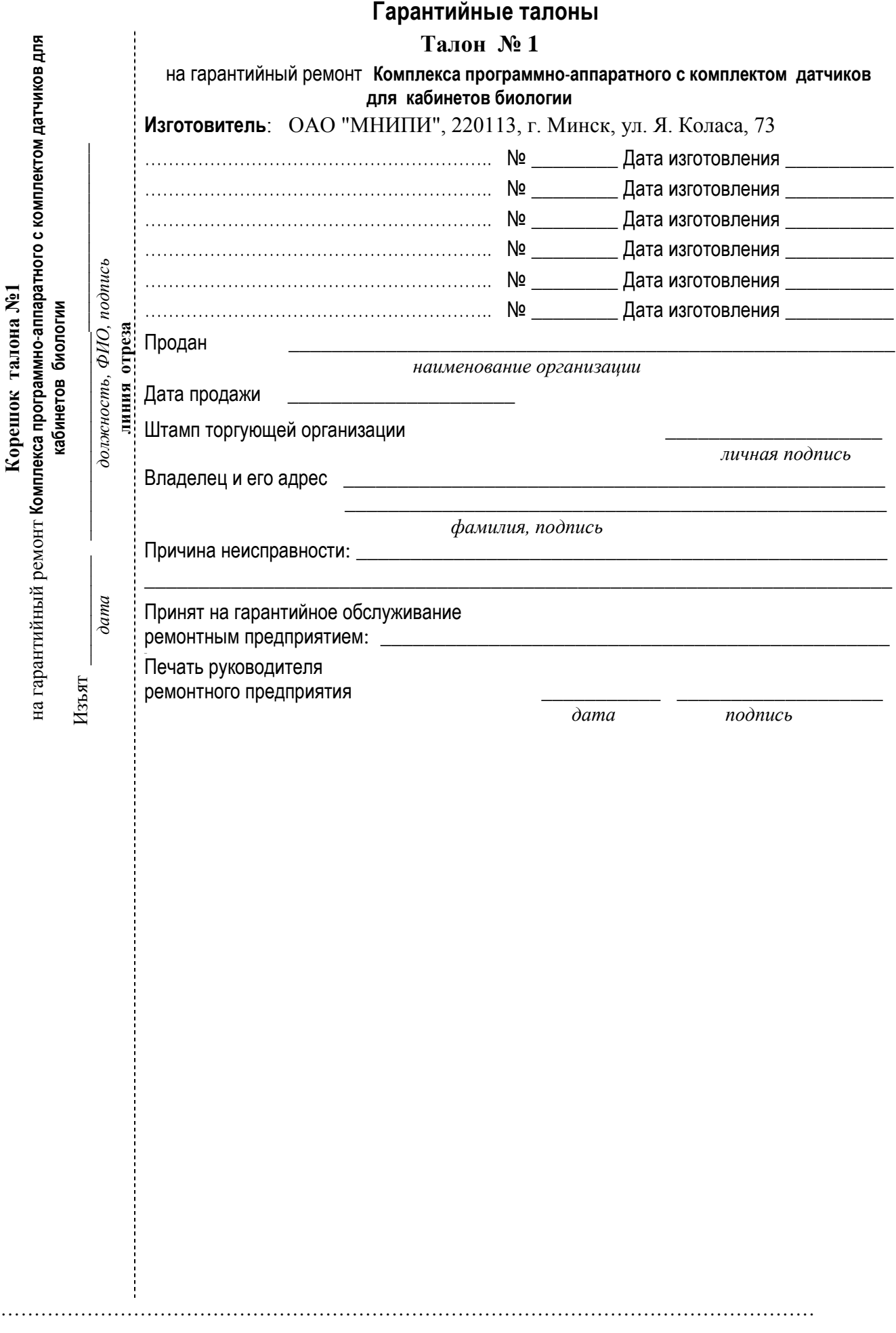

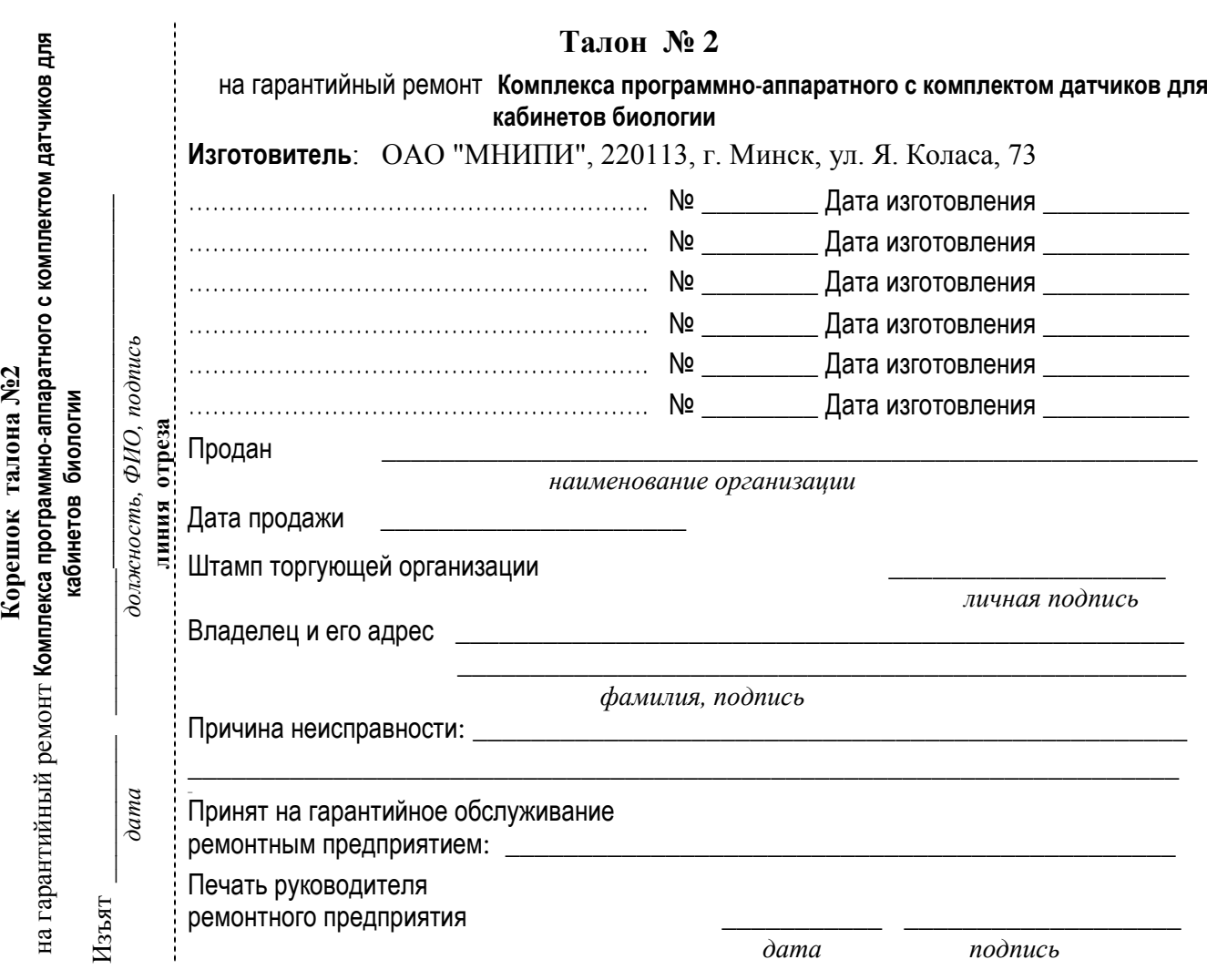

# <span id="page-28-0"></span>**9 Свидетельство об упаковывании**

**9.1** Комплекс программно-аппаратный с комплектом датчиков для кабинетов биологии УШЯИ.411739.005:

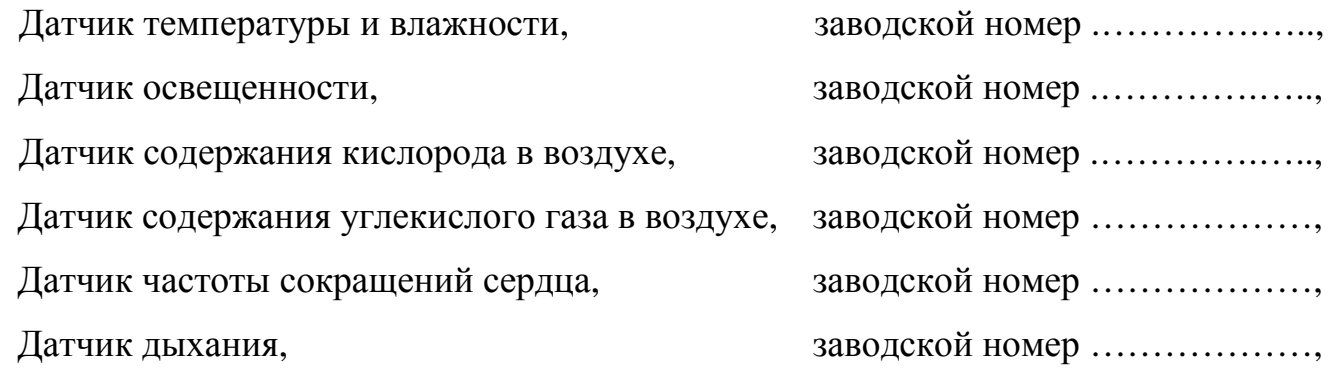

Упакован *ОАО "МНИПИ"*

согласно требованиям, предусмотренным в действующей технической документации.

\_\_\_\_\_\_\_\_\_\_\_\_\_\_\_\_\_\_\_\_

\_\_\_\_\_\_\_\_\_\_\_\_\_\_\_\_\_\_\_\_ \_\_\_\_\_\_\_\_\_\_\_\_\_\_\_\_\_ \_\_\_\_\_\_\_\_\_\_\_\_\_\_\_\_\_\_\_\_\_\_\_\_\_

*должность личная подпись расшифровка подписи*

*год, месяц, число*

# <span id="page-28-1"></span>**10 Свидетельство о приемке**

**10.1** Комплекс программно-аппаратный с комплектом датчиков для кабинетов биологии УШЯИ.411739.005:

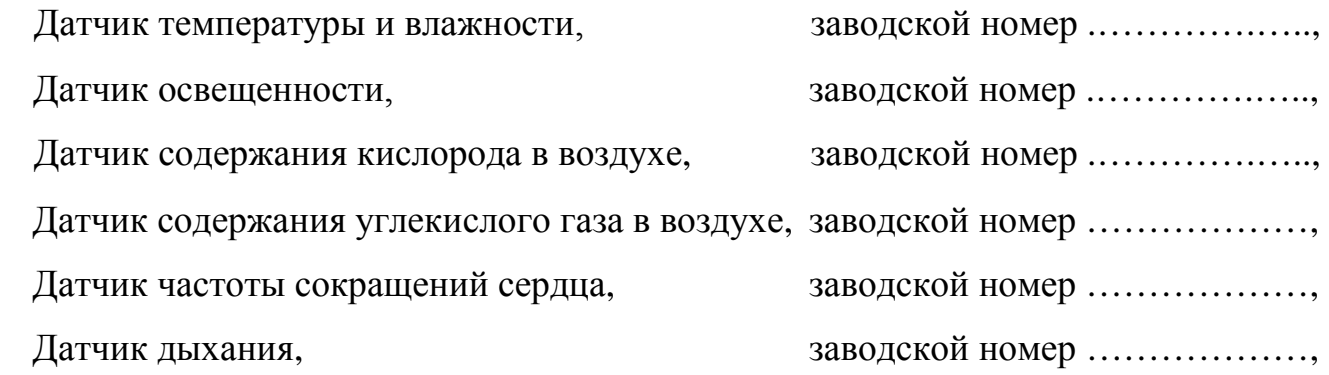

изготовлен и принят в соответствии с обязательными требованиями государственных стандартов, ТУ BY 100039847.152-2015 и признан годным для эксплуатации.

## **Представитель ОТК**

МП \_\_\_\_\_\_\_\_\_\_\_\_\_\_\_\_\_\_\_\_ \_\_\_\_\_\_\_\_\_\_\_\_\_\_\_\_\_\_\_\_\_\_\_

*личная подпись расшифровка подписи*

\_\_\_\_\_\_\_\_\_\_\_\_\_\_\_\_\_\_\_\_ *год, месяц, число*

# <span id="page-29-0"></span>**11 Особые отметки**

**11.1** Записи о внеплановых работах по текущему ремонту комплекса при его эксплуатации, заносить в таблицу 12.1.

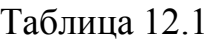

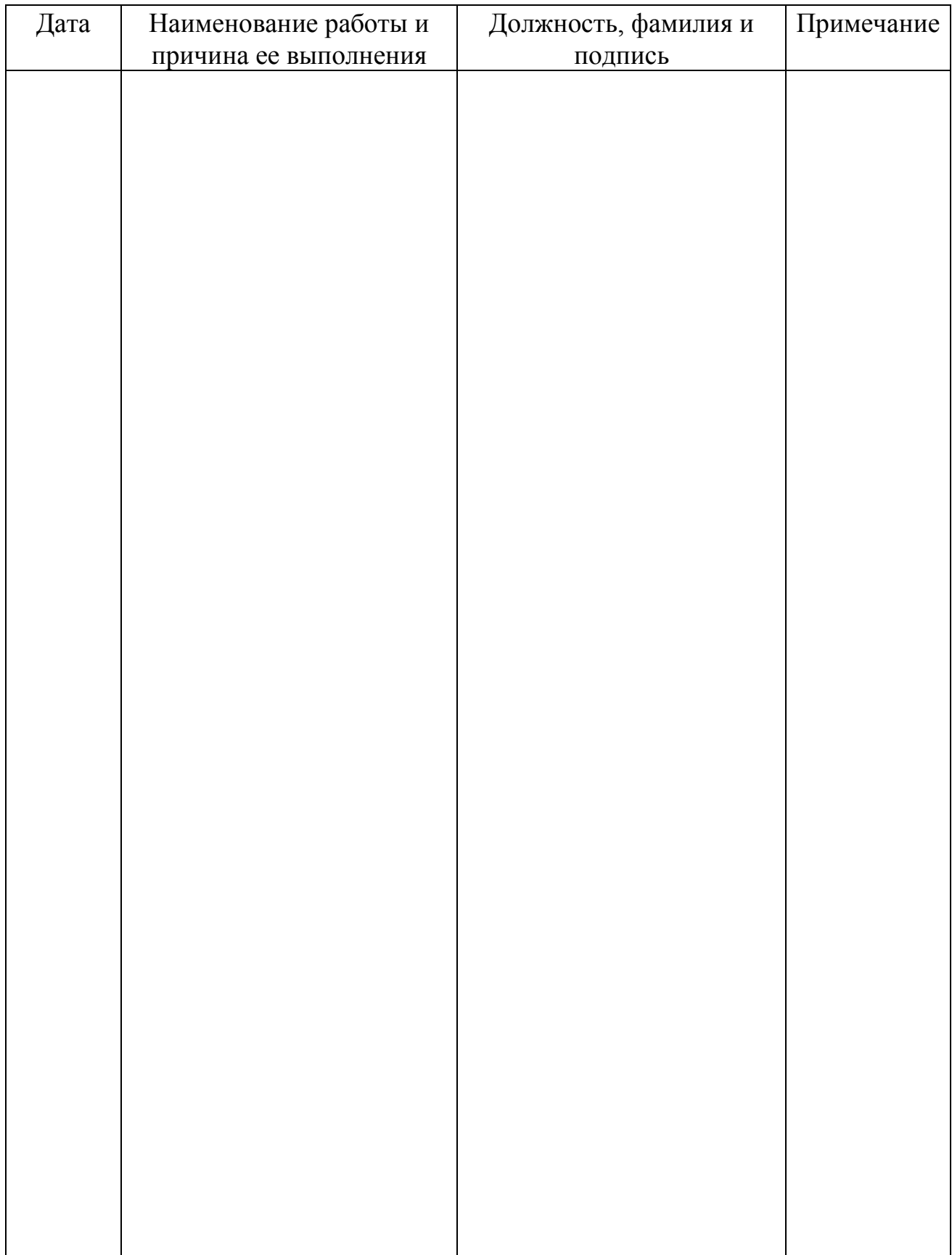